Bomi с кряком Скачать бесплатно

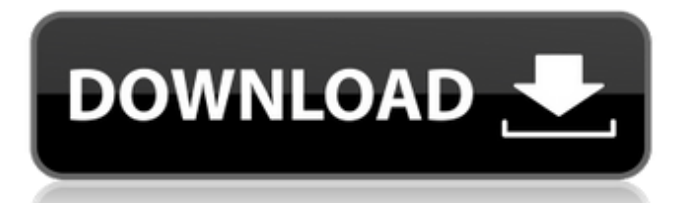

Что касается функциональности, вы будете рады узнать, что инструмент позволяет добавлять файлы с помощью перетаскивания, а затем улучшать его аудио- и видеовозможности. Если они доступны, инструмент позволяет просматривать заголовки, выпуски или изменять формат потоковой передачи, когда это необходимо. Другими примечательными параметрами являются деинтерлейсинг, дизеринг, сглаживание движения, синхронизация, регулировка громкости, шкала темпа, расположение каналов, нормализатор или усиление.

Теперь вы можете загрузить bomi Free Download с сайта software.cnet.com.Q: Изменение топологии, необходимое для доказательства того, что множество является подпространством У меня есть вопрос, для которого я не уверен, как изменить топологию, чтобы сделать утверждение верным. Пусть A — множество, и пусть \$\tau\$ — дискретная топология на A. Докажите, что если A подпространство топологического пространства X, то A замкнуто. Если я возьму топологию подпространства на A, то A станет открытым и закрытым, так что это подпространство X. Однако единственная известная мне

### топология произведения. Я не уверен, как применить это к этой проблеме, поскольку я должен

использовать только подпространство, а не топологию продукта. А: \$\{\emptyset\}\$ замкнут в любой топологии. Однако выбор \$\tau\$ не имеет значения для доказательства. Чтобы доказать, что \$A\$ замкнуто в \$X\$, нужно доказать, что \$\overline{A}=A\$. Другими словами, вам нужно доказать, что \$A\$ замкнуто в \$X\$, то есть что если \$x\in X\setminus A\$, то \$X\setminus A\$ открыто в \$X\$. Достаточно доказать это, если \$x\in X\setminus A=\emptyset\$, поскольку \$A\subset X\$, поэтому любой \$x\in X\setminus A\$ должен быть (уникальным) элементом

\$\emptyset\$ . ). [\*\*116\*\*]{}, 3037 (1994). Р.К. Ghosh, S. Léonard, and JC Griënen, J. Phys.: Condens. Материя,  $[***17***]$  { }, 3865 (2005). С. Леонар, Phys. Версия B [\*\*67\*\*]{}, 054413 (2003 г.)

**Bomi Crack + Activation Code (April-2022)**

Гарантируется подлинное качество HD-видео 1080 HD, Воспроизведение ваших любимых видео и прослушивание аудиокниг – С домашней группой вы можете: - Делитесь файлами с сетью домашней группы в кратчайшие сроки. - Легкий доступ к файлам с любых устройств домашней группы и компьютеров Mac. - Просматривайте все ваши общие файлы и папки в Finder с помощью

#### боковой панели Finder. - Контролируйте, какие устройства могут получить доступ к вашим файлам. Как настроить домашнюю группу: – Перейдите в Системные настройки/Общий доступ/Домашняя группа. – Нажмите кнопку +. – Создайте новую домашнюю группу, введя имя и пароль. – Выберите Разрешения, чтобы разрешить общий доступ к файлам. Вы также можете выбрать одну или

несколько папок для включения,

например «Общие», «Общие»,

«Музыка», «Изображения». –

Нажмите ОК. - Выйдите из системы и войдите снова. Нет времени на настройку? Мы вас прикрыли! – Если вы новичок в домашней группе, ее настройка может занять

# несколько минут. Вот почему этот

процесс упрощается в помощнике по домашней группе. - Просто следуйте анимированным инструкциям, которые позаботятся обо всей настройке за вас. – Теперь ваша домашняя группа готова к использованию. Чтобы получить доступ к общим и общедоступным папкам на Mac, дважды щелкните имя своей учетной записи в Finder или нажмите «Домой» на боковой панели Finder. Примечание. Домашняя группа доступна не на всех компьютерах Mac, и вам может потребоваться загрузить и установить одно из других наших приложений для обмена. При подключении iPod, iPad или iPhone к компьютеру найдите устройство на боковой панели. Щелкните

# Выбрать на панели инструментов. Если вы видите свое устройство,

нажмите на него, а затем нажмите кнопку «Поделиться» в верхней части экрана. Если вы не видите свое устройство, возможно, оно не зарегистрировано на вашем компьютере. Создайте новый идентификатор Apple. Затем перейдите на страницу account.apple.com/login. Введите свой адрес электронной почты и пароль и следуйте инструкциям для входа. На iPod, iPad или iPhone войдите в свой Apple ID. Перейдите в настройки, прокрутите вниз и нажмите на свою учетную запись, а затем нажмите на свое имя. На Mac щелкните правой кнопкой мыши в Finder или на рабочем столе, выберите «Настройки», а затем

выберите «Общий доступ» в меню. Щелкните значок замка, а затем нажмите кнопку +. Назовите свой общий доступ и 1709e42c4c

#### **Bomi Crack +**

Получите максимум от ваших видео и аудио файлов. bomi сочетает в себе мощные функции и интуитивно понятные интерфейсы, которые просты в использовании. А: Существует пробная версия bomi, доступная на их официальном сайте. Ссылка для скачивания: Вы можете начать с его использования и посмотреть, как это работает для вас. В: Как я могу использовать run в NSTableView? У меня есть NSOutlineView с настраиваемым делегатом NSTableView. Если вы знаете Cocoa, вы знаете, что делегат является делегатом NSTableView и имеет источник

## данных свойств, который должен возвращать массив объектов,

соответствующий протоколу NSTableViewDataSource. Мое представление схемы предназначено для представления каталога файлов (поэтому я могу выполнить сортировку столбцов по имени файлов, и пользователь может выбрать файл, который необходимо переместить). Но если я использую это представление схемы, я не могу использовать встроенный метод -[NSTableView run] NSTableView. Его просто не существует. Как я могу реализовать этот функционал? А: Я нашел ответ. Делегат, реализующий протокол NSTableViewDataSource, является источником данных NSTableView.

#### Итак, мне просто нужно было создать подкласс делегата и создать метод, который возвращает массив объектов, соответствующий протоколу NSTableViewDataSource. В:

Определяет ли замкнутое линейное подпространство банахова

пространства ту же топологию?

Пусть \$X\$ — полное, а \$Y\$ —

замкнутое линейное

подпространство в \$X\$. Если мы рассматриваем топологию,

заданную нормой \$X\$, то всегда ли

верно, что \$Y\$ наследует ту же самую топологию, заданную \$X\$?

А: Нет, топология из \$X\$ не

обязательно должна быть

индуцирована \$Y\$. Например,

реальная прямая \$\mathbb{R}\$ со стандартной топологией имеет

замкнутый синглтон \$Y=(0)\$, поэтому \$Y\$ имеет ту же топологию, что и \$\mathbb{R}\$. Но подпространство \$Y\$ не может индуцировать обычную топологию на \$\mathbb{R}\$ из-за отсутствия \$0\$. // //

**What's New in the Bomi?**

bomi — это легкий, но многофункциональный видеоплеер, который позволяет воспроизводить различные медиафайлы из различных источников, включая потоки и Bluray. Приложение имеет привлекательный интерфейс, который прост в использовании и предлагает ряд функций настройки. Боми Особенности:

#### Давайте посмотрим, что предлагает инструмент: • Воспроизведение мультимедиа из локальных и сетевых источников мультимедиа • Просмотр субтитров, настроенных и синхронизированных • Потоковое видео из нескольких источников, таких как радио и онлайнвидеосервисы. • Поддерживает широкий спектр типов файлов, аудиокодеков и потоковых протоколов. • Поддерживает FLAC, APE, MusePack, Speex и Ogg. • Поддерживает AirPlay и DLNA • Используйте широкий диапазон параметров громкости и скорости Боми Интерфейс: bomi следует простому, но стильному и доступному дизайну интерфейса,

который требует минимального

# количества места на вашем экране и работает без необходимости

иметь дело с ненужными и длинными меню и экранами параметров. Что касается настройки, интерфейс предлагает следующие возможности: • Индивидуальные заголовки и скины • Безрамное • Шрифт и скин • Внутренняя строка заголовка • Показать медиа • Должность • Масштаб • Повернуть • Субтитры • Шкала Боми Медиа: bomi — новый проигрыватель видео- и аудиоконтента. Это легкий, но универсальный мультимедийный проигрыватель, который воспроизводит локальные и сетевые медиафайлы, поддерживает широкий спектр файлов, кодеков и потоковых

# протоколов, а также

предоставляет несколько аудио- и видеоинструментов. 1. Боми Скачать 2. Особенности боми 3. боми поддерживает 4. Боми Сравнение 5. Боми Недостатки 6. Боми Новости 7. Боми Отзывы пользователей боми на VirusTotal Несмотря на то, насколько он улучшился по сравнению с версией 1.0, в проигрывателе Windows Media по-прежнему отсутствуют важные функции, необходимые современным пользователям, особенно видеоредакторы. Имея это в виду, группа разработчиков из Мексики решила создать YetiWin, видеоплеер, которого они хотели бы. YetiWin — это последняя версия приложения, которое использовалось в качестве сервера

для воспроизведения медиафайлов в локальной сети.Инструмент имеет обширный список дополнительных функций и содержит уникальный пользовательский интерфейс, который предлагает широкий спектр опций и функций, включая просмотр файлов, адаптивную потоковую передачу, режим домашнего кинотеатра, субтитры, EPG, настраиваемые скины и элементы управления питанием. Продуманный набор инструментов Включенные функции могут быть сгруппированы

**System Requirements For Bomi:**

Windows: Windows 7 64-разрядная, Windows 8 64-разрядная, Windows 8.1 64-разрядная Процессор: Intel Core i3-2120 Память: 4 ГБ ОЗУ Графика: Intel HD 4000 Graphics или лучше Жесткий диск: 12 ГБ Сеть: широкополосное подключение к Интернету Рекомендованные системные требования: Windows: Windows 10 64-битная Процессор: Intel Core i5-3570 Память: 4 ГБ ОЗУ Графика: NVIDIA GeForce GTX 660 Жесткий диск: 8 ГБ Сеть: Широкополосный Интернет

Related links: